### Retail 360 User Guide

## Oracle FLEXCUBE Onboarding

Release 14.5.0.0.0

### Part Number F41347-01

May 2021

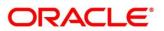

#### Retail 360 User Guide

Oracle Financial Services Software Limited Oracle Park Off Western Express Highway Gurgaon (East) Mumbai, Maharashtra 400 063 India Worldwide Inguiries:

Phone: +91 22 6718 3000 Fax: +91 22 6718 3001 https://www.oracle.com/industries/financial-services/index.html

Copyright © 2021, Oracle and/or its affiliates. All rights reserved. Oracle and Java are registered trademarks of Oracle and/or its affiliates. Other names may be trademarks of their respective owners.

U.S. GOVERNMENT END USERS: Oracle programs, including any operating system, integrated software, any programs installed on the hardware, and/or documentation, delivered to U.S. Government end users are "commercial computer software" pursuant to the applicable Federal Acquisition Regulation and agency-specific supplemental regulations. As such, use, duplication, disclosure, modification, and adaptation of the programs, including any operating system, integrated software, any programs installed on the hardware, and/or documentation, shall be subject to license terms and license restrictions applicable to the programs. No other rights are granted to the U.S. Government.

This software or hardware is developed for general use in a variety of information management applications. It is not developed or intended for use in any inherently dangerous applications, including applications that may create a risk of personal injury. If you use this software or hardware in dangerous applications, then you shall be responsible to take all appropriate failsafe, backup, redundancy, and other measures to ensure its safe use. Oracle Corporation and its affiliates disclaim any liability for any damages caused by use of this software or hardware in dangerous applications.

This software and related documentation are provided under a license agreement containing restrictions on use and disclosure and are protected by intellectual property laws. Except as expressly permitted in your license agreement or allowed by law, you may not use, copy, reproduce, translate, broadcast, modify, license, transmit, distribute, exhibit, perform, publish or display any part, in any form, or by any means. Reverse engineering, disassembly, or decompilation of this software, unless required by law for interoperability, is prohibited. The information contained herein is subject to change without notice and is not warranted to be error-free. If you find any errors, please report them to us in writing.

This software or hardware and documentation may provide access to or information on content, products and services from third parties. Oracle Corporation and its affiliates are not responsible for and expressly disclaim all warranties of any kind with respect to third-party content, products, and services. Oracle Corporation and its affiliates will not be responsible for any loss, costs, or damages incurred due to your access to or use of third-party content, products, or services.

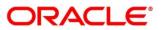

# Contents

| 1 | Pref  | face.  |                          | 1  |
|---|-------|--------|--------------------------|----|
|   | 1.1   | Intro  | oduction                 | 1  |
|   | 1.2   | Aud    | lience                   | 1  |
|   | 1.3   | Doc    | cument Accessibility     | 1  |
|   | 1.4   | List   | of Chapters              | 1  |
|   | 1.5   | Rela   | ated Documents           | 2  |
|   | 1.6   | Sym    | nbols                    | 2  |
| 2 | Reta  | ail 36 | 50                       | 3  |
|   | 2.1   | Ove    | erview                   | 3  |
|   | 2.2   | Get    | Started                  | 3  |
|   | 2.2.  | 1      | Personal Information     | 6  |
|   | 2.2.2 | 2      | Account Information      | 11 |
|   | 2.2.3 | 3      | Pending Activities       | 16 |
|   | 2.2.4 | 4      | Alerts                   | 17 |
|   | 2.2.  | 5      | Pending Requests         | 18 |
|   | 2.2.0 | 6      | Upcoming Events          | 19 |
|   | 2.2.  | 7      | Total Relationship Value | 20 |
|   | 2.2.8 | 8      | Last Five Transactions   | 23 |
|   | 2.2.9 | 9      | Fee Income Products      | 24 |
|   | 2.2.  | 10     | Standing Instructions    | 25 |
|   | 2.2.  | 11     | Offers and Schemes       | 26 |
| 3 | List  | Of M   | 1enus                    | 27 |

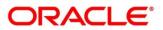

### 1 Preface

### 1.1 Introduction

This guide provides detailed information about the Retail 360 feature.

### 1.2 Audience

This manual is for the Relationship Managers in Retail division of the bank.

### 1.3 Document Accessibility

For information about Oracle's commitment to accessibility, visit the Oracle Accessibility Program website at http://www.oracle.com/pls/topic/lookup?ctx=acc&id=docacc.

### 1.4 List of Chapters

| Chapter       | Description                                                                                                    |
|---------------|----------------------------------------------------------------------------------------------------|
| Retail 360    | Provides an overview of the Retail 360 feature<br>and covers the actions that can be performed in<br>Retail 360. |
| List Of Menus | Displays the list of main screens in the document along with its reference.                                      |

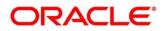

### **1.5 Related Documents**

- 1. Getting Started User Guide
- 2. Retail Onboarding User Guide

### 1.6 Symbols

The following symbols are used in this guide:

| Symbol        | Function           |
|---------------|--------------------|
| $\rightarrow$ | Represents Results |

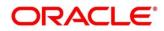

## 2 Retail 360

### 2.1 Overview

Retail 360 is an essential feature which is designed to simplify the work of Relationship Managers (RM) in the bank and save significant amount of time. The customer-specific information displayed in Retail 360 enables the RM to stay up to date about their customers and perform actions that has strict deadlines on time.

Some of the most required information displayed in Retail 360 are:

- Account Information on all the customer accounts
- Alerts on pending activities
- Standing Instructions for automatic debit of loans received by the customer
- Pending Activities of both the bank and the customer
- Pending Requests from the customer
- Offers and Schemes availed by the customer
- **Upcoming Events** of the customer

### 2.2 Get Started

Retail 360 enables the RM to view all the necessary information about the customer from single place. The details displayed in Retail 360 are described in the following sub-sections:

- 2.2.1 Personal Information
- 2.2.2 Account Information
- 2.2.3 Pending Activities
- 2.2.4 Alerts
- 2.2.5 Pending Requests
- 2.2.6 Upcoming Events
- 2.2.7 Total Relationship Value
- 2.2.8 Last Five Transactions
- 2.2.9 Fee Income Products

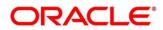

#### • 2.2.10 Standing Instructions

• 2.2.11 Offers and Schemes

To view the customer details, perform the following steps:

- 1. Login to the application.
  - $\rightarrow$  The system displays the **Home** page.
- 2. From the Home page, click Party Service. Under Party Service, click Retail Search.
  - $\rightarrow$  The system displays the Customer Search screen.
- 3. Select the required customer and click View Customer 360.
  - $\rightarrow$  The system displays the **Retail 360** page.

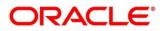

#### Customer 360 CASA Loan Account Limits Fixed Deposit Credit Cards \*\*\*\* \$32.97K 4 \$40.7K 1 \$36K 1 \$5K 2 \$7.31K Max Limit Total Balance 4 SHOW MORE Pending Activities View All Alerts View All Nomiation details Update nomination de Nominee Details Pending Nomination Details Pending on Deposit Number : n details for the deposit account number John Smith NUMBER OF STREET, FATCA Complete FATCA formalities. Locker Rental Overdue Locker Rental Due for 100 on Signature Locker premium Locker renewal premium to be paid. Monthly Average Balance Not Maintained Monthly Average Balance is not maintained in Accord nt Number Form required Form 15h to be provided. Frequent Customer Operations Dpcoming Events Show Lis Contact Information < April 2020 > Pending Requests Q 100 4th Statet, California, FR. 11411, United States S M T W T F S New debit card request Requested on 1 2 3 4 -1 201007 1000 5 6 7 📵 9 10 11 Change of address john.smith@heimel.com 12 13 14 15 16 17 18 19 20 21 22 23 24 25 күс New Cheque book 26 27 28 29 30 Today KYC Compliant New Cheque book View All Dependents East 5 Transactions Amy Smith Spouse, Born on 000000041096 NEW DEPOSIT Credited \$5,000.00 on J Total Relationship Value 668 Daughter, Born on 000000041019 000 Debited \$15.00 on Jaden Smith Son, Born on <del>66</del>8 45.97% 54.03% Assets Liabilities Household View Household Balance 000000041028 NEW DEPOSIT Debited \$5,000.00 on \$40700.00 668 Anniversaries 000000041028 NEW DEPOSIT Debited \$5,000.00 on Amy Smith's birthday \$47840.00 68 Lilly Smith's birthday 00000000410194 LOAN PRINCIPAL REPAYMENT Debited \$2,000.00 on 68 🚯 As on Today Date 👘 👘 🔊 🎽 Jaden Smith's birthday < Fee Income Products View All Documents 3 Documents Attached Credit Cards Demat Account Insurance Mut. > 102501253169 Currency Bill Amount USD \$305.00 View All Documents Next Due Date : Employment Information General Manager Mill Traders Pvt Ltd The Netherlands Since 10 Years 20001989632 Currency Bill Amount USD \$7,000.00 Next Due Date : View Employment History Standing Instructions Many All Home loan EMI 19th of every month Bill amount : \$500.00 New Standing Instructions Offers & Schemes View All Scheme 1: Activation Benefits Vouchers worth \$100 on Activation Top Features 5% on Freecharge Spends, 2% on local transport, 1% on all her spends Other Features Annual Fee waiver on spends of \$700 in an anniversary year • •

#### Figure 1: Retail 360

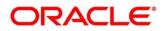

### 2.2.1 Personal Information

In the left pane of Retail 360 page, personal information about the customer are displayed. The following table describes the different sections in the left pane:

 Table 1: Personal Information Tile

| Sections in Left Pane  | Description                                              |
|------------------------|----------------------------------------------------------|
| Profile Picture        | Picture, name, and unique ID of the customer             |
| Signature              | Signature of the customer in bank records                |
| Contact Information    | Communication address of the customer                    |
| кус                    | KYC compliance status of the customer                    |
| Dependents             | Dependent details of the customer                        |
| Anniversaries          | Anniversary details of the customer and their dependents |
| Documents              | Documents submitted by the customer                      |
| Employment Information | Employment details of the customer                       |

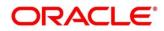

- 1. To view the dependent information in tree view, click **Household View** in the **Dependents** section.
  - $\rightarrow$  The system displays the **Household View** window.

#### Figure 2: Household View

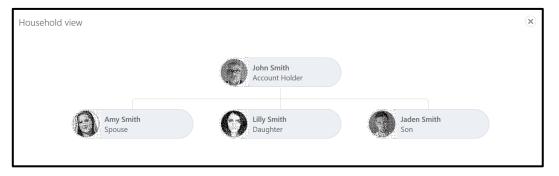

- 2. To exit the **Household View** window, click close <sup>(\*)</sup> icon.
- 3. To view the balance in all the dependent accounts, click **Household Balance**.
  - $\rightarrow$  The system displays the **Household Balance** window.

| Products           |              |                            |                     |                         |                  |
|--------------------|--------------|----------------------------|---------------------|-------------------------|------------------|
| All                |              | John Smith<br>Account-head | Amy Smith<br>Spouse | Lilly Smith<br>Daughter | Jaden Smi<br>Son |
| Assets             |              |                            |                     |                         |                  |
| Home Loan          | Total Amount |                            |                     |                         |                  |
| 2 Active Loans     | \$52,548.22  | \$15,000.00                | \$22,000.00         | \$0.00                  | \$0.00           |
| Total              |              | +                          |                     |                         |                  |
| 2 Active Loans     | \$52,548.00  |                            |                     |                         |                  |
|                    |              |                            |                     |                         |                  |
| Liabilities        |              |                            |                     |                         |                  |
| Saving account     | Total Amount |                            |                     |                         |                  |
| 1 Active Accounts  | \$3,000.00   | \$2,000.00                 | \$1,000.00          | \$0.00                  | \$0.00           |
| Current Account    | Total Amount |                            |                     |                         |                  |
| 1 Active Accounts  | \$1,896.00   | \$1,896.00                 | \$0.00              | \$0.00                  | \$0.00           |
| Fixed deposits     | Total Amount |                            |                     |                         |                  |
| 1 Active Accounts  | \$12,100.00  | \$8,100.00                 | \$1,000.00          | \$1,000.00              | \$1,000.00       |
| Recurring Deposit  | Total Amount |                            |                     |                         |                  |
| 1 Active Accounts  | \$2,200.00   | \$2,200.00                 | \$0.00              | \$0.00                  | \$0.00           |
| Total              |              |                            |                     |                         |                  |
| 4 Active Accounts  | \$19,196.00  |                            |                     |                         |                  |
| Fee income produc  | ts           |                            |                     |                         |                  |
| Credit card        | Total Amount |                            |                     |                         |                  |
| 1 Active Accounts  | \$17,305.00  | \$10,305.00                | \$3,000.00          | \$0.00                  | \$0.00           |
| Demat              | Total Amount |                            |                     |                         |                  |
| 1 Active Accounts  | \$8,675.04   | \$8,675.04                 | \$0.00              | \$0.00                  | \$0.00           |
| Mutual funds       | Total Amount |                            |                     |                         |                  |
| 1 Active Accounts  | \$4.174.00   | \$4.174.00                 | \$0.00              | \$0.00                  | \$0.00           |
| Insurance policies | Total Amount |                            |                     |                         |                  |
| 1 Active Accounts  | \$150,200.00 | \$100,000.00               | \$25,000.00         | \$13,000.00             | \$12,000.00      |
| Total              |              |                            |                     |                         |                  |
| 4 Active Accounts  | \$176,184.00 |                            |                     |                         |                  |

#### Figure 3: Household Balance

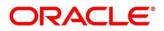

- 4. Select the **Products** from the drop-down list. The options available are: All, Assets, Liabilities, and Fee Income Products.
  - $\rightarrow$  The system displays the balance details specific to selected product.

| Products          |              |                            |                     |                         |                  |
|-------------------|--------------|----------------------------|---------------------|-------------------------|------------------|
| Liabilities 💌     |              | John Smith<br>Account-head | Amy Smith<br>Spouse | Lilly Smith<br>Daughter | Jaden Smi<br>Son |
| Liabilities       |              |                            |                     |                         |                  |
| Saving account    | Total Amount |                            |                     |                         |                  |
| 1 Active Accounts | \$3,000.00   | \$2,000.00                 | \$1,000.00          | \$0.00                  | \$0.0            |
| Current Account   | Total Amount |                            |                     |                         |                  |
| 1 Active Accounts | \$1,896.00   | \$1,896.00                 | \$0.00              | \$0.00                  | \$0.00           |
| Fixed deposits    | Total Amount |                            |                     |                         |                  |
| 1 Active Accounts | \$12,100.00  | \$8,100.00                 | \$1,000.00          | \$1,000.00              | \$1,000.00       |
| Recurring Deposit | Total Amount |                            |                     |                         |                  |
| 1 Active Accounts | \$2,200.00   | \$2,200.00                 | \$0.00              | \$0.00                  | \$0.00           |
| Total             |              |                            |                     |                         |                  |
| 4 Active Accounts | \$19,196.00  |                            |                     |                         |                  |

Figure 4: Household Balance in Selected Product

5. To exit the **Household Balance in Selected Product** window, click close <sup>(\*)</sup> icon.

### Figure 5: Documents

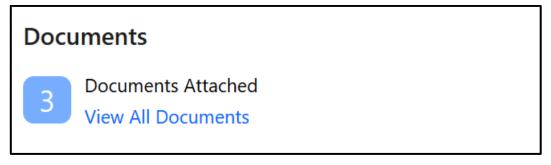

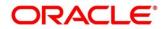

- 6. To view details about all the documents submitted by the customer, click **View All Documents** in the **Documents** section.
  - $\rightarrow$  The system displays the **Documents** Window.

#### Figure 6: Documents

| Documents                                                |                            | ۲                           |
|----------------------------------------------------------|----------------------------|-----------------------------|
| Passport<br>ID Number: Attached Document: view           | ID issue Date: 23 Jun 2016 | ID expiry Date: 23 Jun 2026 |
| Driving license<br>ID Number:<br>Attached Document: view | ID issue Date: 23 Jun 2019 | ID expiry Date: 23 Jun 2026 |
| National ID<br>ID Number:<br>Attached Document: view     | ID issue Date: 23 Jun 2017 | ID expiry Date:             |
| Close                                                    |                            |                             |

7. To exit the **Documents** window, click **Close** or close <sup>(\*)</sup> icon at the top right corner.

Figure 7: Employment Information

| Employment Information                                                  |  |  |  |  |  |  |  |
|-------------------------------------------------------------------------|--|--|--|--|--|--|--|
| General Manager<br>Traders Pvt Ltd<br>The Netherlands<br>Since 10 Years |  |  |  |  |  |  |  |
| View Employment History                                                 |  |  |  |  |  |  |  |

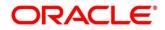

- 8. To view the employment details, click **View Employment History** in **Employment Information** section.
  - $\rightarrow$  The system displays the **Employment** window.

#### Figure 8: Employment

| Em | nployment                                                                       |                                                              |                                                                     | × |
|----|---------------------------------------------------------------------------------|--------------------------------------------------------------|---------------------------------------------------------------------|---|
| +  |                                                                                 |                                                              |                                                                     |   |
|    | Organization name: III Traders Pvt Ltd<br>Employment type:<br>Employee till: 10 | Organization type: The Netherlands<br>Employee ID:<br>Grade: | Demographics:<br>Employee since: 10<br>Designation: General Manager |   |
| C  | lose                                                                            |                                                              |                                                                     |   |

9. To exit the **Employment** window, click **Close** or close <sup>(®)</sup> icon at the top right corner.

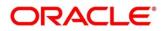

### 2.2.2 Account Information

Balance and outstanding information of all the customer accounts such as CASA, Loan Account, Limits, Fixed Deposit, Credit Cards, Recurring Deposit, Demat Account, Mutual Funds, Insurance Policies, and Lockers are displayed at the top of Retail 360 page.

#### Figure 9: Account Information – Basic View

| CASA      |                                  | Loan Account |                                 | Limits | Limits                    |   | Deposit                      | Credit Cards |                                 |
|-----------|----------------------------------|--------------|---------------------------------|--------|---------------------------|---|------------------------------|--------------|---------------------------------|
| 4         | <b>\$32.97K</b><br>Total Balance | 4            | <b>\$40.7K</b><br>Total Outstan | 1      | <b>\$36K</b><br>Max Limit | 1 | <b>\$5K</b><br>Total Balance | 2            | <b>\$7.31K</b><br>Total Balance |
| SHOW MORE |                                  |              |                                 |        |                           |   |                              |              |                                 |

#### 1. Click SHOW MORE.

 $\rightarrow$  The Account Information section expands.

| CASA      |                                 | Loan A | ccount                          | Limits |                                  | Fixed  | Deposit                         | Credit | Cards                           |
|-----------|---------------------------------|--------|---------------------------------|--------|----------------------------------|--------|---------------------------------|--------|---------------------------------|
| 4         | \$32.97K<br>Total Balance       | 4      | <b>\$40.7K</b><br>Total Outstan | 1      | <b>\$36K</b><br>Max Limit        | 1      | <b>\$5K</b><br>Total Balance    | 2      | <b>\$7.31K</b><br>Total Balance |
| Recurrin  | g Deposit                       | Demat  | Account                         | Mutua  | Funds                            | Insura | nce Policies                    | Locker | S                               |
| 1         | <b>\$9.87K</b><br>Total Balance | 1      | <b>\$80K</b><br>Total Balance   | 2      | <b>\$40.15K</b><br>Total Balance | 1      | <b>\$150K</b><br>Total Coverage | 1      | AMC<br>Due on 1/31/2020         |
| SHOW LESS |                                 |        |                                 |        |                                  |        |                                 |        |                                 |

Figure 10: Account Information – Expanded View

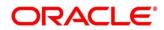

- 2. To view the detailed information about CASA, click on the account count number in **CASA** section.
  - $\rightarrow$  The system displays the **CASA Information** window.

| 🗐 CASA       |                                |      | ×                |
|--------------|--------------------------------|------|------------------|
| All          | Current Acco                   | unts | Savings Accounts |
| 100000410591 |                                |      | CURRENT ACCOUNTS |
| ,            | Account Balance<br>\$15,000.00 |      | •                |
| 100000411619 |                                |      | CURRENT ACCOUNTS |
|              | Account Balance<br>\$6,870.00  |      | •                |
| 100000411798 |                                |      | CURRENT ACCOUNTS |
| ,            | Account Balance<br>\$6,500.00  |      | •                |
| 100000412112 |                                |      | SAVINGS ACCOUNTS |
|              | Account Balance<br>\$4,600.00  |      | •                |
|              |                                |      |                  |
|              | к < 1                          | >    | К                |

Figure 11: CASA Information

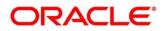

3. To view only the current account details, click **Current Accounts** tab.

 $\rightarrow$  The system displays the **Current Accounts** window.

| 100000410591 ACTIVE                                                         | \$15,000.00 25<br>Current Balance Days in Debit                                                                                                    | \$2,000.00<br>Monthly Debit Average                                                                                                    | 1<br>No of Ov | erdrafts                       | \$20,000.00<br>Limit                  |
|-----------------------------------------------------------------------------|----------------------------------------------------------------------------------------------------|----------------------------------------------------------------------------------------------------|---------------|--------------------------------|---------------------------------------|
| count Type California<br>ORM                                                | \$3,000.00 229                                                                                                    | \$3,000.00                                                                                                    | 0             |                                | 5                                     |
| ce Account<br>3/2010 Currency                                               | Monthly Average Balance Days in Credit                                                                                                    | Monthly Credit Average                                                                                                    |               | eque Bounced                   | Limit Thershold                       |
| USD                                                                         | Balance                                                                                                    |                                                                                                    | View All      | Alerts                         | View Al                               |
| John Smith                                                                  | For the Peroid of                                                                                                    | Date Range                                                                                                    |               | Nominee De                     | tails Pending                         |
| 000041                                                                      | 1 Month 3 Month 6 Month 1 Year 2 Year 5 Year                                                                                                    | From 🛅 To                                                                                                    | <b>*</b>      | Nomination De<br>Number : 1000 | etails Pending on Deposit<br>00410591 |
| <ul> <li>103 4th Street, California, R4<br/>15419, United States</li> </ul> | 18K<br>15K                                                                                                    |                                                                                                    |               | Frequent Custon                | ner Operations                        |
| +1 20 567 5380                                                              | 12K                                                                                                    |                                                                                                    |               | ~                              |                                       |
| john.smith@l.com                                                            | 9K<br>6K                                                                                                    |                                                                                                    |               | Last 5 Tran                    | sactions View Al                      |
| anch Details                                                                | 3К                                                                                                    |                                                                                                    | _             | 1000004<br>NEW DEP             | OSIT                                  |
|                                                                             | Sep Oct Nov Oct Nov Dec Oct                                                                                                    |                                                                                                    | Jan           |                                | 2,000.00 on 2/4/2020                  |
| FLEXCUBE UNIVERSAL BANK                                                     | - Total Balance                                                                                                    | - Average Balance                                                                                                    |               | 1000004<br>001<br>Debited \$   | 10591<br>1,500.00 on 2/1/2020         |
| Unit 1, Block A, California                                                 | Days in Debit/Credit                                                                                                    |                                                                                                    | View All      | 1000004                        |                                       |
| +1 30 Kim Holl                                                              | For the peroid of                                                                                                    | Date Range                                                                                                    |               | AND NEW DEP                    | OSIT<br>500.00 on 1/13/2020           |
| ſĊ                                                                          | 1 Month 3 Month 6 Month 1 Year 2 Year 5 Year                                                                                                    | From 🛗 To                                                                                                    | <b>**</b>     | 1000004                        | 10591                                 |
| KYC Compliant<br>09/12/2019                                                 | 35                                                                                                    |                                                                                                    | _             | NEW DEP<br>Debited S           | OSIT<br>500.00 on 1/18/2020           |
| View KYC Documents                                                          | 25                                                                                                    |                                                                                                    |               | 1000004                        | 10591<br>NCIPAL REPAYMENT             |
| ocuments                                                                    | 15                                                                                                    |                                                                                                    |               | Debited \$                     | 2,000.00 on 12/18/2019                |
| Documents Attached                                                          | 5                                                                                                    |                                                                                                    |               |                                |                                       |
| View All Documents                                                          | 0                                                                                                    | Nov Dec Jan                                                                                                    | Jan           |                                |                                       |
|                                                                             | <ul> <li>Days in Cred</li> </ul>                                                                                                    | it — Days in Debit                                                                                                    |               |                                |                                       |
|                                                                             | 1 Month 3 Month 6 Month 1 Year 2 Year<br>5 Year<br>60                                                                                                    | 1 Month 3 Month 6 Month 1 Year 2 Year<br>5 Year                                                                                                    |               |                                |                                       |
|                                                                             | م     م       عن     م       عن </td <td>8<br/>6<br/>4<br/>2<br/>0<br/> ニ ジ 元 彩 - ッ ニ ジ 元<br/>Pending Requests<br/>New debit card request<br/>New debit card request<br/>Nequested on 1/2/2020<br/>Change of address<br/>Requested on 1/2/2020<br/>New Cheque book<br/>Requested on 1/3/2020</td> <td>; %</td> <td></td> <td></td>                                                                                                    | 8<br>6<br>4<br>2<br>0<br>ニ ジ 元 彩 - ッ ニ ジ 元<br>Pending Requests<br>New debit card request<br>New debit card request<br>Nequested on 1/2/2020<br>Change of address<br>Requested on 1/2/2020<br>New Cheque book<br>Requested on 1/3/2020 | ; %           |                                |                                       |
|                                                                             | مستعمل المحالي المحالي مح<br>محالي محالي محالي المحالي المحالي المحالي المحالي المحالي المحالي المحالي المحالي المحالي المحالي المحالي المحالي المحالي المحالي المحالي المحالي المحالي المحالي المحالي المحالي المحالي المحالي المحالي المحالي المحالي المحالي المحالي المحالي المحالي المحالي المحالي المحالي المحالي المحالي المحالي ا<br>محالي محالي محالي المحالي محالي محالي محالي محالي محالي محالي محالي محالي محالي محالي محالي محالي محالي محالي مح<br>حمالي محالي محالي محالي محالي محالي محالي محالي محالي محالي محالي محالي محالي محالي محالي محالي محالي محالي محالي محال | Pending Requests New debit card request Requested on 1/2/2020 Charge of address Requested on 12/26/2019 New Cheque book Requested on 21/26/2019 New Cheque book                                                                       |               |                                |                                       |

Figure 12: Current Accounts

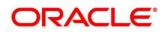

- 4. In case of an unauthorized overdraw.
  - → The system displays the notification in the CASA widget to indicate number of accounts that have unauthorized overdraft.

Figure 13: CASA Account

| CASA | 0                          | Loan A | ccount                       | Limits |                                | Fixed I | Deposit                     | Credit | Cards                       |
|------|----------------------------|--------|------------------------------|--------|--------------------------------|---------|-----------------------------|--------|-----------------------------|
| 4    | GBP 3.45M<br>Total Balance | 44     | GBP 3.94M<br>Total Outstandi | 2      | GBP 100.00K<br>Total Available | 1       | GBP 10.00K<br>Total Balance | 0      | GBP 0.00<br>Total Balance D |

- 5. Click on notification.
  - $\rightarrow$  Accounts with unauthorized overdraft is displayed in the CASA Information Window.

|                                   | All                |   |         |       |     |
|-----------------------------------|--------------------|---|---------|-------|-----|
| 0000000810013                     |                    | ( | SAVINGS | ACCOU | NTS |
| Account Balance<br>-GBP 10,000.00 | Status<br>Active   |   |         | :     |     |
| Page 1 of 1 (                     | 1 - 1 of 1 items ) | к | < 1     | >     | к   |
|                                   |                    |   |         |       |     |
|                                   |                    |   |         |       |     |
|                                   |                    |   |         |       |     |
|                                   |                    |   |         |       |     |
|                                   |                    |   |         |       |     |
|                                   |                    |   |         |       |     |
|                                   |                    |   |         |       |     |
|                                   |                    |   |         |       |     |
|                                   |                    |   |         |       |     |
|                                   |                    |   |         |       |     |
|                                   |                    |   |         |       |     |
|                                   |                    |   |         |       |     |

Figure 14: CASA Information with unauthorized overdraft

- 6. Click on the account number.
  - $\rightarrow$  The system displays **Account Balances** window.

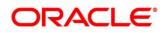

#### Figure 15: Account Balances

| Current Balance         | -GBP 10,000.00 |
|-------------------------|----------------|
| (-)Uncollected          | GBP 0.00       |
| (-)Blocked              | GBP 0.00       |
| Available Balance       | -GBP 10,000.00 |
| (+)Unutilized Amount    | GBP 0.00       |
| (+)TOD Limit            | GBP 0.00       |
| Total Available Balance | -GBP 10,000.00 |

- 7. To go back to the Retail 360 page, click **Customer 360** at the bottom of the **Current Accounts** window.
- 8. To exit the Current Accounts window, click close <sup>®</sup> icon.
- 9. To view only the savings account details, click **Savings Accounts** tab.
- 10. To view the loan account details, click on the account number in Loan Account section.
  - $\rightarrow$  The system displays the Loan Account window.

| 🔟 Loan Accou    | unt                                   |   |              |
|-----------------|---------------------------------------|---|--------------|
| All             | Home Loar                             | ı | Vehicle Loan |
| 100000410944    |                                       |   | HOME LOAN    |
| Currency<br>USD | Loan Outstanding<br>\$30,000.00       |   | •            |
| 100000412010    |                                       |   | VEHICLE LOAN |
| Currency<br>USD | Loan Outstanding<br><b>\$5,000.00</b> |   | •            |
| 100000410729    |                                       |   | HOME LOAN    |
| Currency<br>USD | Loan Outstanding<br><b>\$5,000.00</b> |   | •            |
| 000000041028    | 5                                     |   | VEHICLE LOAN |
| Currency<br>USD | Loan Outstanding<br><b>\$700.00</b>   |   | •            |
|                 | К < 1                                 | > | к            |

#### Figure 16: Loan Account

- 11. To view details about the specific loan, click corresponding tab. For example, to view details about the vehicle loan, click **Vehicle Loan** tab.
- 12. To exit the Loan Account window, click close 🛞 icon.

### 2.2.3 Pending Activities

In this tile, activities that are pending from both the RM and the customer are displayed. The RM can view these activities and make necessary actions based on the criticality.

#### Figure 17: Pending Activities

| Pending Activities                                                            | View All |
|-------------------------------------------------------------------------------|----------|
| Nomiation details<br>Update nomination details for the deposit account number |          |
| FATCA<br>Complete FATCA formalities.                                          |          |
| Locker premium<br>Locker renewal premium to be paid.                          |          |
| <b>Form required</b><br>Form 15h to be provided.                              |          |

- 1. To view all the pending activities, click **View All**.
- 2. To exit the **Pending Activities** window, click close <sup>(S)</sup> icon.

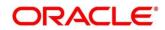

### 2.2.4 Alerts

Items that requires immediate action, such as payment overdue, are displayed in the **Alerts** tile. By periodically monitoring this section, the RM can well prioritize their actions to be performed.

#### Figure 18: Alerts

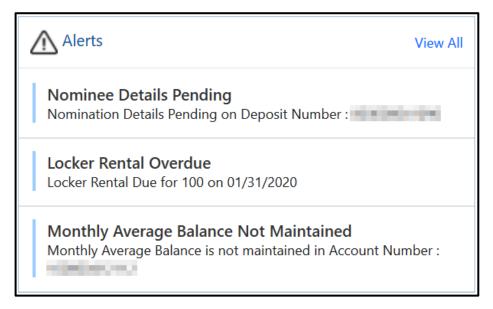

- 1. To view all the alerts, click View All.
- 2. To exit the **Alerts** window, click close  $\overset{(\otimes)}{=}$  icon.

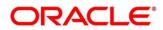

### 2.2.5 Pending Requests

Requests that are made by the customers and not yet responded by the bank are displayed in this tile.

#### Figure 19: Pending Requests

| Pending Requests                                | View All |
|-------------------------------------------------|----------|
| New debit card request<br>Requested on 1/2/2020 |          |
| Change of address<br>Requested on 12/26/2019    |          |
| New Cheque book<br>Requested on 12/27/2019      |          |
| New Cheque book<br>Requested on 1/3/2020        |          |

- 1. To view all the pending requests, click **View All**.
- 2. To close any window, click  $(\mathbb{S})$  icon.

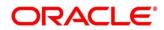

### 2.2.6 Upcoming Events

This tile displays the schedule of the customer based on their activities.

#### Figure 20: Upcoming Events

| Frequent Cust | omer  | Ope  | ratior | IS     |      |    |    |           |
|---------------|-------|------|--------|--------|------|----|----|-----------|
| Upcomi        | ng Ev | ents |        |        |      |    |    | Show List |
|               | <     |      | Apri   | 1 2    | 2020 |    | >  |           |
|               | S     | Μ    | Т      | W      | Т    | F  | S  |           |
|               |       |      |        | 1      | 2    | 3  | 4  |           |
|               | 5     | 6    | 7      | 8      | 9    | 10 | 11 |           |
|               | 12    | 13   | 14     | 15     | 16   | 17 | 18 |           |
|               | 19    | 20   | 21     | 22     | 23   | 24 | 25 |           |
|               | 26    | 27   | 28     |        |      |    |    |           |
|               |       |      | 1      | oday   | /    |    |    |           |
|               |       |      | V      | 'iew A | II   |    |    |           |

- 1. To view the upcoming events as list, click **Show List**.
- 2. To view all the upcoming events, click View All.
- 3. To close any window, click  $(\mathbb{S})$  icon.

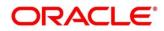

### 2.2.7 Total Relationship Value

The total value of relationship between the customer and the bank in terms of assets and liability is displayed in this tile.

Figure 21: Total Relationship Value

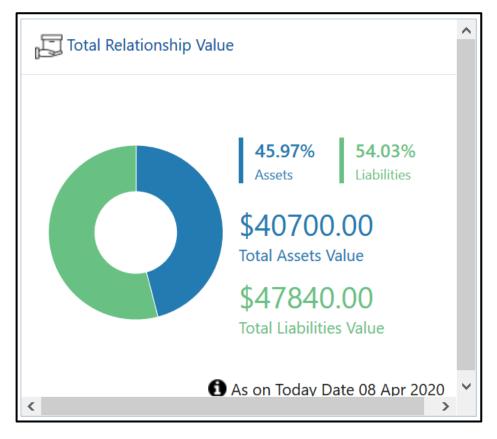

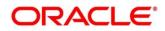

- 1. To view only the liability value, click the liability portion of the relationship chart.
  - → The system displays the Liability Chart.

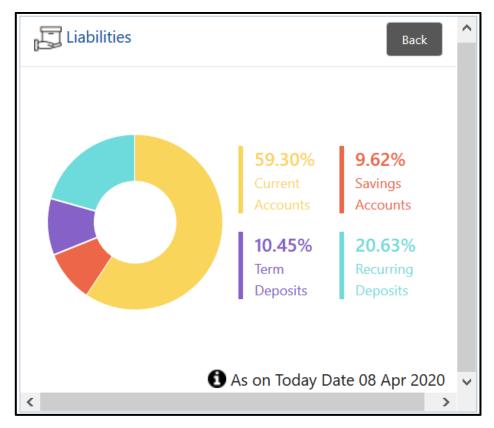

Figure 22: Liability Chart

2. To view the relationship chart, click **Back**.

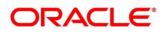

- 3. To view only the asset value, click the asset portion of the relationship chart.
  - $\rightarrow$  The system displays the **Assets Chart**.

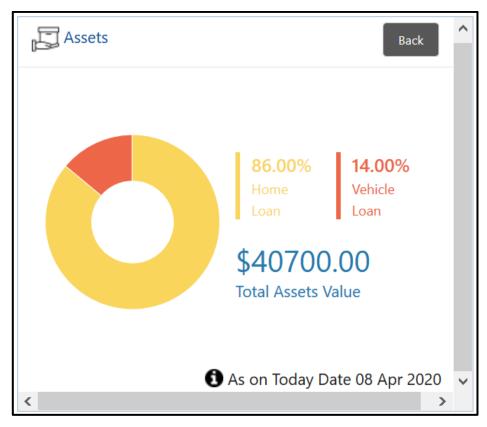

Figure 23: Assets Chart

4. To view the relationship chart, click **Back**.

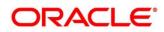

### 2.2.8 Last Five Transactions

This tile displays information about the last five transactions done by the customers.

#### Figure 24: Last Five Transactions

| ці<br>Ш    | ast 5 Transactions                                                          | View All |
|------------|-----------------------------------------------------------------------------|----------|
| 688<br>688 | 00000041096<br>NEW DEPOSIT<br>Credited \$5,000.00 on 2/4/2020               |          |
| 688        | 000000041019<br>000<br>Debited \$15.00 on 2/4/2020                          |          |
| 688        | 00000041028<br>NEW DEPOSIT<br>Debited \$5,000.00 on 2/3/2020                |          |
| 688        | 00000041028<br>NEW DEPOSIT<br>Debited \$5,000.00 on 2/3/2020                |          |
|            | 0000000410194<br>LOAN PRINCIPAL REPAYMENT<br>Debited \$2,000.00 on 2/3/2020 |          |

- 1. To view the detailed information, click View All.
- 2. To close any window, click  $^{\otimes}$  icon.

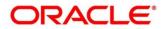

### 2.2.9 Fee Income Products

In Retail 360, Products through which the bank is gaining income from the customer are grouped and listed in **Fee Income Products** tile.

#### Figure 25: Fee Income Products

| Fee Inco    | ome Products    |               | View All |
|-------------|-----------------|---------------|----------|
| Credit Card | s Demat Account | Insurance     | Muti 📏   |
| 10250125316 | 59              |               |          |
| Currency    | Bill Amount     | Next Due Date | :        |
| USD         | \$305.00        | 10/31/2019    | :        |
| 2000198963  | 2               |               |          |
| Currency    | Bill Amount     | Next Due Date | :        |
| USD         | \$7,000.00      | 10/30/2019    | :        |
|             |                 |               |          |
|             |                 |               |          |
|             |                 |               |          |
|             |                 |               |          |

- 1. To view all the fee income products, click View All.
- 2. To view the specific fee income products, click corresponding tab. For example, to view the demat account, click **Demat Account** tab.
- 3. To close any window, click  $^{(8)}$  icon.

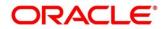

### 2.2.10 Standing Instructions

Standing instructions set for the customer accounts are displayed in this tile. In addition to viewing existing instructions, the RMs can easily create new standing instructions from this tile.

Figure 26: Standing Instructions

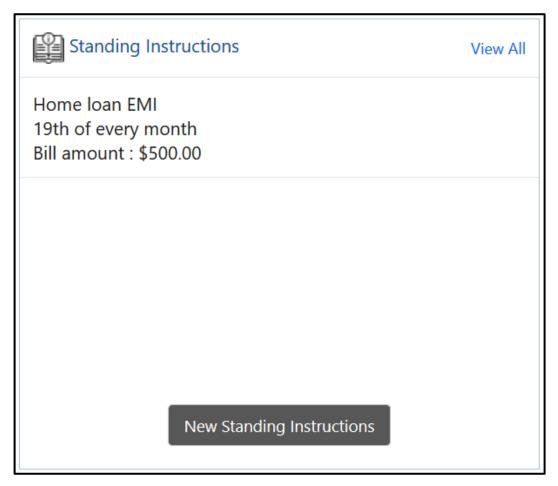

- 1. To view all the standing instructions, click **View All**.
- 2. To close any window, click <sup>®</sup> icon.

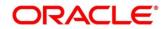

### 2.2.11 Offers and Schemes

This tile displays all the offers and schemes that are already availed by the customers. Knowing the customer's existing offers and schemes helps the RM in promoting different products.

#### Figure 27: Offers and Schemes

| Offers & Schemes                                                                   | View All  |
|------------------------------------------------------------------------------------|-----------|
| Scheme 1:                                                                          |           |
| Activation Benefits<br>Vouchers worth \$100 on Activation                          |           |
| Top Features<br>5% on Freecharge Spends, 2% on local transport, 1%<br>other spends | ∕₀ on all |
| Other Features<br>Annual Fee waiver on spends of \$700 in an annivers<br>year      | ary       |
|                                                                                    |           |

- 1. To view all the offers and schemes, click View All.
  - → The system displays the **Offers and Schemes Expanded View** window.

Figure 28: Offers and Schemes – Expanded View

| Offers & Schemes                                                                                                    | × |
|----------------------------------------------------------------------------------------------------|---|
| Scheme 1:                                                                                                    |   |
| Activation Benefits<br>Vouchers worth \$100 on Activation                                                                     |   |
| Top Features<br>5% on Freecharge Spends, 2% on local transport, 1% on all other spends                                        |   |
| Other Features<br>Annual Fee waiver on spends of \$700 in an anniversary year                                                 |   |
| Scheme 2:                                                                                                    |   |
| • To provide financial security and ensure your family is protected.                                                          |   |
| • Two benefit structures with inbuilt Accelerated Terminal Illness Benefits and two rider options for comprehensive coverage. |   |
| Seamless online application process                                                                                           |   |
| Discount on premiums for non-smokers                                                                                          |   |
| Medical Second Opinion                                                                                                    |   |

2. To exit the Offers and Schemes – Expanded View window, click close <sup>®</sup> icon.

### 3 List Of Menus

- 1. Personal Information Personal Information (pg. 6)
- 2. Account Information Account Information (pg. 11)
- 3. Pending Activities Pending Activities (pg. 16)
- 4. Alerts Alerts (pg. 17)
- 5. Pending Requests Pending Requests (pg. 18)
- 6. Upcoming Events Upcoming Events (pg. 19)
- 7. Total Relationship Value Total Relationship Value (pg. 20)
- 8. Last Five Transactions Last Five Transactions (pg. 23)
- 9. Fee Income Products Fee Income Products (pg. 24)
- 10. Standing Instructions Standing Instructions (pg. 25)
- 11. Offers and Schemes Offers and Schemes (pg. 26)

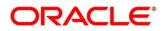